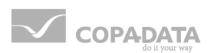

# zenon driver manual

v.7.00

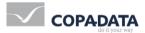

© 2012 Ing. Punzenberger COPA-DATA GmbH

All rights reserved.

Distribution and/or reproduction of this document or parts thereof in any form are permitted solely with the written permission of the company COPA-DATA. The technical data contained herein has been provided solely for informational purposes and is not legally binding. Subject to change, technical or otherwise.

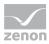

# Contents

| 1. | Welc                      | Welcome to COPA-DATA help5 |                                                    |    |  |
|----|---------------------------|----------------------------|----------------------------------------------------|----|--|
| 2. | S7DC                      | S7DCOS6                    |                                                    |    |  |
| 3. | S7DC                      | S7DCOS - Data sheet        |                                                    |    |  |
| 4. | Drive                     | r history                  | y                                                  | 8  |  |
| 5. | 5. Requirements           |                            |                                                    |    |  |
|    | 5.1                       | PC                         |                                                    | 8  |  |
| 6. | Confi                     | guratior                   | ۱                                                  | 8  |  |
|    | 6.1                       | Creating                   | g a driver                                         | 9  |  |
|    | 6.2                       | Settings                   | s in the driver dialog                             |    |  |
|    |                           | 6.2.1                      | General                                            | 11 |  |
|    |                           | 6.2.2                      | Driver dialog basic settings                       | 14 |  |
|    |                           | 6.2.3                      | Driver dialog Conn. TCP/IP                         | 15 |  |
| 7. | Creat                     | ing varia                  | ables                                              |    |  |
|    | 7.1                       | Creating                   | g variables in the Editor                          | 16 |  |
|    | 7.2                       | Address                    | sing                                               |    |  |
|    | 7.3                       | Driver o                   | bjects and datatypes                               | 19 |  |
|    |                           | 7.3.1                      | Driver objects                                     | 19 |  |
|    |                           | 7.3.2                      | Mapping of the data types                          | 20 |  |
|    | 7.4                       | Creating                   | g variables by importing                           | 21 |  |
|    |                           | 7.4.1                      | XML import of variables from another zenon project | 22 |  |
|    |                           | 7.4.2                      | DBF Import/Export                                  | 22 |  |
|    |                           | 7.4.3                      | Online import                                      |    |  |
|    |                           | 7.4.4                      | Offline import                                     | 28 |  |
|    | 7.5                       | Driver v                   | ariables                                           | 29 |  |
| 8. | Driver-specific functions |                            |                                                    |    |  |
| 9. | Drive                     | r comm                     | ands                                               |    |  |

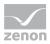

| 10. Error | analysis      | . 36 |
|-----------|---------------|------|
| 10.1      | Analysis tool | 37   |
| 10.2      | Check list    | 38   |

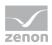

# 1. Welcome to COPA-DATA help

#### **GENERAL HELP**

If you miss any information in this help chapter or have any suggestions for additions, please feel free to contact us via e-mail: documentation@copadata.com (mailto:documentation@copadata.com).

#### **PROJECT SUPPORT**

If you have concrete questions relating to your project, please feel free to contact the support team via e-mail: support@copadata.com (mailto:support@copadata.com)

#### LICENSES AND MODULES

If you realize that you need additional licenses or modules, please feel free to contact the sales team via e-mail: sales@copadata.com (mailto:sales@copadata.com)

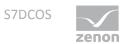

# 2. S7DCOS

#### REQUIREMENTS

| Hardware PC  | Network card                              |
|--------------|-------------------------------------------|
| Software PC  | TCP/IP network protocol                   |
| Hardware PLC | Different S7-300 and S7-400 TCP/IP CPs    |
| Software PLC | SiclimatX DCOS handling blocks            |
| Interface    |                                           |
| Protocol     | TCP/IP / S7 functions with DCOS extension |

#### CONNECTION

Connection from the PC network card to the network interface of the S7 TCP/IP CP.

# 3. S7DCOS - Data sheet

| General:           |                  |
|--------------------|------------------|
| Driver file name   | S7DCOS.exe       |
| Driver description | Siclimat X Decos |
| PLC types          | \$7-300, \$7400, |
| PLC manufacturer   | Siemens;         |

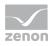

| Driver supports:             |          |
|------------------------------|----------|
| Protocol                     | unknown; |
| Addressing: address based    | x        |
| Addressing: name based       | -        |
| Spontaneous<br>communication | -        |
| Polling communication        | x        |
| Online browsing              | -        |
| Offline browsing             | -        |
| Real-time capable            | -        |
| Blockwrite                   | -        |
| Modem capable                | -        |
| Serial logging               | -        |
| RDA numerical                | -        |
| RDA String                   | -        |

| Prerequisites: |                                                    |
|----------------|----------------------------------------------------|
| Hardware PC    | -                                                  |
| Software PC    | Standard Networkcard                               |
| Hardware PLC   | Communication-processor for Ethernet, CP343, CP443 |
| Software PLC   | SiclimatX DCOS-Handlingmodule                      |
| Requires v-dll | -                                                  |

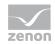

| Platforms:        |                                                    |
|-------------------|----------------------------------------------------|
| Operating systems | Windows XP, Vista, 7, Server 2003, Server 2008/R2; |
| CE platforms      | -;                                                 |

# 4. Driver history

| Date     | Driver version | Change                       |
|----------|----------------|------------------------------|
| 07.07.08 | 1000           | Created driver documentation |

# 5. Requirements

This chapter contains information on the requirements that are necessary for use of this driver.

## 5.1 PC

Copy the driver file S7DCOS.exe into the current program directory (if they do not already exist there) and enter into TREIBER\_EN.XML with the tool driverinfo.exe.

# 6. Configuration

In this chapter you will learn how to use the driver in a project and which settings you can change.

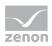

## 💡 Info

Find out more about further settings for zenon variables in the chapter Variables (main.chm::/15247.htm) of the online manual.

## 6.1 Creating a driver

In order to create a new driver:

- ▶ Right-click on Driver in the Project Manage and select Driver new in the context menu.
- ► In the following dialog the control system offers a list of all available drivers.

| Godesys Arti NG SoftSPS Treiber      Codesys Arti SoftSPS Treiber      Codesys SoftSPS Treiber      Codesys SoftSPS Treiber      ABB      ABB      AEG |                                             | <b>*</b> |
|----------------------------------------------------------------------------------------------------|---------------------------------------------|----------|
| Codesys Arti SoftSPS Treiber     Codesys SoftSPS Treiber     ABB     ABB     AEG                                                                       |                                             | Ħ        |
|                                                                                                    |                                             |          |
| ⊕ _ ABB<br>⊕ _ AEG                                                                                                    |                                             |          |
| - 🔁 AEG                                                                                                    |                                             |          |
|                                                                                                    |                                             |          |
|                                                                                                    |                                             |          |
| 🕀 🚞 Allen Bradley                                                                                                    |                                             |          |
| 🗈 🚞 Alstom                                                                                                    |                                             |          |
| E Apex                                                                                                    |                                             |          |
| Applicom                                                                                                    |                                             |          |
| Archive                                                                                                    |                                             |          |
| Arcnet                                                                                                    |                                             |          |
| 🗄 🦲 Areva                                                                                                    |                                             |          |
| 🗄 🦲 Asfinag                                                                                                    |                                             |          |
| 🗄 – 🧰 Bachmann                                                                                                    |                                             | -        |
| reiberbezeichnung                                                                                                    |                                             |          |
|                                                                                                    |                                             |          |
| Codesys Arti NG Treiber                                                                                                    |                                             |          |
| reiberinformationen                                                                                                    |                                             |          |
|                                                                                                    |                                             |          |
| Beschreibung:<br>Fodesys Soft SPS Treiber "Neue Generation" (                                                                                          | für die Codesys 35-ARTI (Asynchron Runtime  | -        |
| interface) Schnittstelle. Der Treiber unterstü                                                                                                    | itzt die direkte Variablenübernahme aus der | E        |
| Codesys Enwicklungsumgebung und ersetzt d                                                                                                    | en Codesys Arti Soft SPS Treiber.           |          |
| Für folgende SPS Typen geeignet:                                                                                                    |                                             |          |
| Codesys Soft SPSen, Moeller XControl SPSen (                                                                                                    | XC200 und XC600, sowie Elau PacDrive        |          |
| Steuerungen MAX 4, C200, C400, C600, P600                                                                                                    |                                             |          |
|                                                                                                    |                                             |          |
| Folgende Kopplungsarten werden unterstützt.<br>Ethernet: Local                                                                                         |                                             |          |
|                                                                                                    |                                             |          |
|                                                                                                    |                                             |          |

- Select the desired driver and give it a name:
  - The driver name has to be unique, i.e. if one and the same driver is to be used several times in one project, every time a new name has to be given each time.

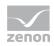

- The driver name is part of the file name. Therefore it may only contain characters which are supported by the operating system. Invalid characters are replaced by an underscore (\_).
- Attention: This name cannot be changed later on.
- ► Confirm the dialog with ox. In the following dialog the single configurations of the drivers are defined.
- Only the respective required drivers need to be loaded for a project. Later loading of an additional driver is possible without problems.

|   | 💡 Info                                                                                                    |
|---|----------------------------------------------------------------------------------------------------|
|   | For new projects and for existing projects which are converted to version 6.21 or higher<br>the following drivers are created automatically: |
|   | Internal                                                                                                    |
|   | MathDr32                                                                                                    |
| ▶ | SysDrv.                                                                                                    |

## 6.2 Settings in the driver dialog

▶

You can change the following settings of the driver:

Configuration

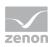

## 6.2.1 General

| nfiguration     |                  |        |
|-----------------|------------------|--------|
| General         |                  |        |
|                 |                  | ОК     |
| Mode:           |                  | Cancel |
| Hardware        | •                | Help   |
| Tialdwale       | •                | Пер    |
| 📃 Keep updat    | e list in memory |        |
| Outputs writ    | aable            |        |
| 📃 Variable ima  | ge remanent      |        |
| Stopped on      | Standby-Server   |        |
| Update time     |                  |        |
| Global updateti |                  |        |
| 1000            |                  |        |
| Priority        |                  |        |
| noi             | mal: 1000 ms     |        |
| ł               | igh: 500 ms      |        |
| hig             | her: 300 ms      |        |
| hiał            | est: 100 ms      |        |
|                 |                  |        |

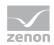

| Parameters                        | Description                                                                                                    |
|-----------------------------------|----------------------------------------------------------------------------------------------------|
| Mode                              | <ul> <li>Allows to switch between hardware mode and simulation mode</li> <li>Hardware: <ul> <li>A connection to the control is established.</li> </ul> </li> <li>Simulation static</li> <li>No communication between to the control is established, the values are simulated by the driver. In this modus the values remain constant or the variables keep the values which were set by zenon Logic. Each variable has its own memory area, e.g. two variables of the type marker with offset 79 can have different values in the Runtime and do not influence each other. Exception: The simulator driver.</li> <li>Simulation - counting</li> <li>No communication between to the control is established, the values are simulated by the driver. In this modus the driver increments the values within a value range automatically.</li> <li>Simulation - programmed</li> <li>N communication is established to the PLC. The values are calculated by a freely programmable simulation project.</li> </ul> |
|                                   | The simulation project is created with the help of the zenon<br>Logic Workbench and runs in a zenon Logic Runtime which<br>is integrated in the driver. For details see chapter Driver<br>simulation (main.chm::/25206.htm).                                                                                                    |
| Keep update list<br>in the memory | Variables which were requested once are still requested from the control<br>even if they are currently not needed.<br>This has the advantage that e.g. multiple screen switches after the screen<br>was opened for the first time are executed faster because the variables<br>need not be requested again. The disadvantage is a higher load for the<br>communication to the control.                                                                                                    |
| Output can be<br>written          | Active: Outputs can be written.<br>Inactive: Writing of outputs is prevented.                                                                                                    |
|                                   | Note: Not available for every driver.                                                                                                    |

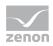

| Variable image<br>remanent    | This option saves and restores the current value, time stamp and the states of a data point.                                                                                                    |
|-------------------------------|----------------------------------------------------------------------------------------------------|
|                               | Fundamental requirement: The variable must have a valid value and time stamp.                                                                                                    |
|                               | The variable image is saved in mode hardware if:                                                                                                    |
|                               | <ul> <li>one of the states S_MERKER_1(0) up to S_MERKER8(7), REVISION(9), AUS(20)<br/>or ERSATZWERT(27) is active</li> </ul>                                                                                                    |
|                               | The variable image is always saved if:                                                                                                    |
|                               | the variable is of the object type Driver variable                                                                                                    |
|                               | the driver runs in simulation mode. (not programmed simulation)                                                                                                    |
|                               | The following states are not restored at the start of the Runtime:                                                                                                    |
|                               | SELECT(8)                                                                                                    |
|                               | ▶ WR-ACK(40)                                                                                                    |
|                               | ▶ WR-SUC(41)                                                                                                    |
|                               | The mode Simulation – programmed at the driver start is not a criterion in order to restore the remanent variable image.                                                                                                    |
| Stop at the<br>Standby Server | Setting for redundancy at drivers which allow only on<br>communication connection. For this the driver is stopped at the<br>Standby Server and only started at the upgrade.                                                                                                    |
|                               | <b>Attention:</b> If this option is active, the gapless archiving is no longer guaranteed.                                                                                                    |
|                               | Active: Sets the driver at the not-process-leading Server<br>automatically in a stop-like state. In contrast to stopping via driver<br>command, the variable does not receive status switched off<br>(statusverarbeitung.chm::/24150.htm) but an empty value. This<br>prevents that at the upgrade to the Server irrelevant values are<br>created in the AML, CEL and Historian. |
| Global Update time            | Active: The set Global update time in ms is used for all variables in the project. The priority set at the variables is not used. Inactive: The set priorities are used for the individual variables.                                                                                                    |
| Priority                      | Here you set the polling times for the individual priorities. All variables with the according priority are polled in the set time. The allocation is taken                                                                                                    |

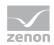

| place for each variable separately in the settings of the variable properties.<br>The communication of the individual variables are graduated in respect of |
|----------------------------------------------------------------------------------------------------|
| importance or necessary topicality using the priorities. Thus the                                                                                           |
| communication load is distributed better.                                                                                                    |

#### UPDATE TIME FOR CYCLICAL DRIVER

The following applies for cyclical drivers:

For Set value, Advising of variables and Requests, a read cycle is immediately triggered for all drivers - regardless of the set update time. This ensures that the value is immediately available for visualization after writing. Update times can therefore be shorter than pre-set for cyclical drivers.

## 6.2.2 Driver dialog basic settings

| Configuration                       | ×              |
|-------------------------------------|----------------|
| General Basic settings Conn. TCP/IP |                |
| TCP - configuration file:           | ок             |
| S7DCOS_S7DCOS.txt                   | <u>C</u> ancel |
| Logging:                            |                |
|                                     |                |
| Computernames                       |                |
| Connection 0                        |                |
| Connection 1                        |                |
| Connection 2                        |                |
| Connection 3                        |                |
| Connection 4                        |                |
| Connection 5                        |                |
| Connection 6                        |                |
| Connection 7                        |                |
|                                     |                |
|                                     |                |

| TCP - configuration<br>file | The configuration file contains all connection settings. The filename S/DCOStxt can be changed for a project by simply overwriting it. |
|-----------------------------|----------------------------------------------------------------------------------------------------|
| Logging                     | For diagnostic purposes, you can change the degree of detail of the communication logging.                                             |
| Computer names              | Select the computer names for each of the 8 DCOS connections here. This setting must match the connection configuration in the S7.     |

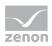

## 6.2.3 Driver dialog Conn. TCP/IP

| Configuration                       |                        |                |
|-------------------------------------|------------------------|----------------|
| General Basic settings Conn. TCP/IP |                        |                |
|                                     |                        | ОК             |
| PLCs                                | GLT objects of station | <u>C</u> ancel |
|                                     | Item name              | Index          |
|                                     |                        |                |
|                                     |                        |                |
|                                     |                        |                |
|                                     |                        |                |
|                                     |                        |                |
|                                     |                        |                |
|                                     |                        |                |
|                                     |                        |                |
| New PLC New station Delete Edit     | New Delete Edit        | Import         |
|                                     |                        |                |
|                                     |                        |                |
|                                     |                        |                |
|                                     |                        |                |
|                                     |                        |                |

| PLCs                   | Enter the connected S7 PLCs and their equipment DBs here.                                       |
|------------------------|-------------------------------------------------------------------------------------------------|
| GLT objects of station | Define the GLT objects in the equipment DB for the selected equipment here.                     |
| New PLC                | Creates a new PLC connection.                                                                   |
| New Station            | Creates a new equipment DB in the PLC.                                                          |
| New GLT object         | Creates a new GLT object in the equipment DB.                                                   |
| Import                 | Imports the equipment DBs and the GLT objects of a PLC from their SiclimatX configuration file. |

# 7. Creating variables

This is how you can create variables in the zenon Editor:

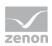

## 7.1 Creating variables in the Editor

Variables can be created:

- as simple variables
- ▶ in arrays main.chm::/15262.htm
- ▶ as structure variables main.chm::/15278.htm

#### VARIABLE DIALOG

To create a new variable, regardless of which type:

- 🗊 Project Manager Workspace 'C:\WSP6\_PBJ 袶 🥸 😰 🐚 🛝 🗙 🔠 🔹 🛊 🔷 🌑 🖾 팬 🍰 🚽 🏹 - 🐻 🏑 약 🏹 💣 🥹 Status Name Data block n Unit Net address Offset Bit num... Alignm... ♦ Variables Driver T Filter.... Filter text Filter text 🛛 Filter... 🔽 Filter... Filter text Filter b Dover
   Datatypes
   Datatypes
   Reaction m...
   Allocations
   OAlarm
   Units drv\_a drv\_C drv\_E 0 0 ė Variable new Ins 0 0 0 Create standard function 0 0 0 0 ١. drv\_N 0 0 0 0 Linked elements Screens drv\_N n n 0 0 ۵ «۲ Functions drv\_N Π n Π 0 Copy Ctrl+C Language table Historian drv\_№ 0 0 0 0 Paste Ctrl+V drv\_N 0 0 0 0 Recipes Time control Delete Del 0 drv\_S 0 0 0 Interr 0 0 0 0 Programming interfa straton (IEC 6113... Expand/collapse node ŝ ۲ Interr 0 0 0 + 0 Production & Facility Interlockings Activate all + Interr n n 0 0 Activate i Command Deactivate Energy Manageme Message Control Export XML selected... Menus Import XML.. | Report Generator - 🕵 User administrati... - 💇 SAP interface Extended import/export ۲ Extended filter Files
  History of chang. ۲ Remove all filter Projektsicherun. Edit selected cell F2 able • • 42 total / 1 Replace text in selected column.. 🚦 Project tree 🛛 😤 Network topology Replace text in limits...
- 1. Select the New variable command in the variables node in the context menu

- 2. The dialog for configuring variables is opened
- 3. configure the variable

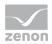

| ate variable                                                   |                      |                  | -2   |
|----------------------------------------------------------------|----------------------|------------------|------|
| Settings<br>Name: S_Variable                                   |                      |                  |      |
| S_Variable                                                     |                      |                  |      |
| Driver                                                         |                      |                  |      |
| SIMUL32 - SIMUL_WIZ                                            |                      | •                |      |
| Driver object type                                             |                      |                  |      |
| PLC marker                                                     |                      | •                |      |
| Datatype                                                       |                      |                  |      |
| REAL                                                           |                      |                  |      |
|                                                                |                      |                  |      |
| Array settings                                                 |                      |                  |      |
| <ul> <li>Start index is 0</li> <li>Start index is 1</li> </ul> |                      |                  |      |
| Dim 1                                                          | Dim 2                | Dim 3            |      |
| 0                                                              | 0                    | 0                |      |
|                                                                | v v                  | T                |      |
| Addressing options                                             |                      |                  |      |
| ④ Automatic addressing                                         |                      |                  |      |
| Addressing according to                                        | o data type offset a | and start offset |      |
| Manual addressing                                              |                      |                  |      |
| Each datatype starts w                                         | ith new offset       |                  |      |
| Cacil data type starts w                                       | numew onser          |                  |      |
| Automatic addressing                                           |                      |                  |      |
| Activate all elements                                          |                      |                  |      |
| Activate element manu                                          | ally                 |                  |      |
|                                                                |                      |                  |      |
|                                                                |                      |                  |      |
| Back                                                           | Finish               | Cancel           | Help |

## 4. The settings that are possible depends on the type of variables

| Property                                        | Description                                                                                                    |
|-------------------------------------------------|----------------------------------------------------------------------------------------------------|
| Name                                            | Distinct name of the variable. If a variable with the same name already exists in the project, no additional variable can be created with this name.<br><b>Attention:</b> The <b>#</b> character is not permitted in variable names. If non-permitted characters are used, creation of variables cannot be completed |
|                                                 | and the Finish button remains inactive.                                                                                                    |
| Drivers                                         | Select the desired driver from the drop-down list.                                                                                                    |
|                                                 | <b>Note:</b> If no driver has been opened in the project, the driver for internal variables (Intern.exe (Main.chm::/Intern.chm::/Intern.htm)) is automatically loaded.                                                                                                    |
| Driver object type<br>(cti.chm::/28685.h<br>tm) | Select the appropriate driver object type from the drop-down list.                                                                                                    |

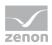

| Data type                    | Select the desired data type. Click on the button to open the selection dialog.                       |
|------------------------------|----------------------------------------------------------------------------------------------------|
| Array settings               | Expanded settings for array variables. You can find details in the Arrays chapter.                    |
| Addressing options           | Expanded settings for arrays and structure variables. You can find details in the respective section. |
| Automatic element activation | Expanded settings for arrays and structure variables. You can find details in the respective section. |

#### INHERITANCE FROM DATA TYPE

Measuring range, Signal range and Set value are always:

- derived from the datatype
- Automatically adapted if the data type is changed

Note for signal range: If a change is made to a data type that does not support the set signal range, the signal range is amended automatically. For example, for a change from INT to SINT, the signal range is changed to 127. The amendment is also carried out if the signal range was not inherited from the data type. In this case, the measuring range must be adapted manually.

### 7.2 Addressing

The allocation of a zenon variable to a data point works in the following way:

The net address refers to the associated PLC connection. The data block number identifies the equipment DB. The offset is divided into two parts. The last two decimal places (units and tens) serve as an index to the data point position in the GLT object definition (see SICAM 230 documentation) and must not be changed. The first two positions (hundreds and thousands) correspond to the setting "Index" in the "GLT object" dialog" and refer to the GLT object in the equipment DB.

This way, it is not necessary to change the configuration of the variables when moving the DB structure after changing the configuration in the S7.

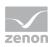

## 7.3 Driver objects and datatypes

Driver objects are areas available in the PLC, such as markers, data blocks etc. Here you can find out which driver objects are provided by the driver and which IEC data types can be assigned to the respective driver objects.

## 7.3.1 Driver objects

The following object types are available in this driver:

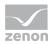

| Driver object type | Channel<br>type | Read /<br>Write | Supported<br>data types                                             | Comment                                                                                                    |
|--------------------|-----------------|-----------------|---------------------------------------------------------------------|----------------------------------------------------------------------------------------------------|
| Ext. data<br>block | 34              | R / W           | REAL, BOOL,<br>DINT, UDINT,<br>INT, UINT,<br>USINT, SINT            |                                                                                                    |
| Driver<br>variable | 35              | R / W           | BOOL, SINT,<br>USINT, INT,<br>UINT, DINT,<br>UDINT, REAL,<br>STRING | Variables for the statistical analysis<br>of communication.<br>Find out more in the chapter about<br>the Driver variables (on page 29) |

#### **OBJECTS FOR PROCESS VARIABLES IN ZENON**

| Object                | Read | Write | Comment |
|-----------------------|------|-------|---------|
| Data block - BOOL     | Y    | Y     |         |
| Data block - SINT     | Y    | Y     |         |
| Data block -<br>USINT | Y    | Y     |         |
| Data block - INT      | Y    | Y     |         |
| Data block - UINT     | Y    | Y     |         |
| Data block - DINT     | Y    | Y     |         |
| Data block -<br>UDINT | Y    | Y     |         |
| Data block - REAL     | Y    | Y     |         |

## 7.3.2 Mapping of the data types

All variables in zenon are derived from IEC data types. The following table compares the IEC datatypes with the datatypes of the PLC.

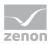

| PLC | zenon             | Data type |
|-----|-------------------|-----------|
|     | BOOL              | 8         |
|     | USINT             | 9         |
|     | SINT              | 10        |
|     | UINT              | 2         |
|     | INT               | 1         |
|     | UDINT             | 4         |
|     | DINT              | 3         |
|     | ULINT             | 27        |
|     | LINT              | 26        |
|     | REAL              | 5         |
|     | LREAL             | 6         |
|     | STRING            | 12        |
|     | WSTRING           | 21        |
|     | DATE              | 18        |
|     | TIME              | 17        |
|     | DATE_AND_TIME     | 20        |
|     | TOD (Time of Day) | 19        |

Data type: The property Data type is the internal numerical name of the data type. It is also used for the extended DBF import/export of the variables.

## 7.4 Creating variables by importing

Variables can also be imported by importing them. The XML and DBF import is available for every driver.

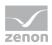

#### 7.4.1 XML import of variables from another zenon project

For the import/export of variables the following is true:

- The import/export must not be started from the global project.
- The start takes place via:
  - Context menu of variables or data typ in the project tree
  - or context menu of a variable or a data type
  - or symbol in the symbol bar variables

#### Attention

When importing/overwriting an existing data type, all variables based on the existing data type are changed.

#### Example:

There is a data type XYZ derived from the type INTwith variables based on this data type. The XML file to be imported also contains a data type with the name XYZ but derived from type STRING. If this data type is imported, the existing data type is overwritten and the type of all variables based on it is adjusted. I.e. the variables are now no longer INT variables, but STRING variables.

#### 7.4.2 DBF Import/Export

Data can be exported to and imported from dBase.

#### IMPORT DBF FILE

To start the import:

- 1. right-click on the variable list
- 2. in the drop-down menu of Extended export/import... select the Import dBase command
- 3. follow the import assistant

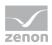

The format of the file is described in the chapter File structure.

#### EXPORT DBF FILE

To start the export:

- 1. right-click on the variable list
- 2. in the drop-down menu of Extended export/import... select the Export dBase command
- 3. follow the export assistant

#### Attention

DBF files:

- must correspond to the 8.3 DOS format for filenames (8 alphanumeric characters for name, 3 character suffix, no spaces)
- must not have dots (.) in the path name.
  e.g. the path C:\users\John.Smith\test.dbf is invalid.
  Valid: C:\users\JohnSmith\test.dbf
- must be stored close to the root directory in order to fulfill the limit for file name length including path: maximum 255 characters

The format of the file is described in the chapter File structure.

## 💡 Info

dBase does not support structures or arrays (complex variables) at export.

File structure of the dBase export file

The dBaseIV file must have the following structure and contents for variable import and export:

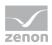

## ▲ Attention

dBase does not support structures or arrays (complex variables) when exporting.

DBF files must:

- correspond to the 8.3 DOS format for filenames (8 alphanumeric characters for name, 3 character suffix, no spaces)
- Be stored close to the root directory (Root)

#### DESIGN

| Description | Туре | Field size | Comment                                                                                                    |
|-------------|------|------------|----------------------------------------------------------------------------------------------------|
| KANALNAME   | Char | 128        | Variable name.                                                                                                    |
|             |      |            | The length can be limited using the MAX_LAENGE entry in project.ini .                                                                     |
| KANAL_R     | С    | 128        | The original name of a variable that is to be replaced by the new name entered under "KANALNAME" (field/column must be entered manually). |
|             |      |            | The length can be limited using the MAX_LAENGE entry in project.ini .                                                                     |
| KANAL_D     | Log  | 1          | The variable is deleted with the $\ensuremath{\mathbbm 1}$ entry (field/column has to be created by hand).                                |
| TAGNR       | С    | 128        | Identification.                                                                                                    |
|             |      |            | The length can be limited using the MAX_LAENGE entry in project.ini .                                                                     |
| EINHEIT     | С    | 11         | Technical unit                                                                                                    |
| DATENART    | С    | 3          | Data type (e.g. bit, byte, word,) corresponds to the data type.                                                                           |
| KANALTYP    | С    | 3          | Memory area in the PLC (e.g. marker area, data area,) corresponds to the driver object type.                                              |
| HWKANAL     | Num  | 3          | Bus address                                                                                                    |
| BAUSTEIN    | N    | 3          | Datablock address (only for variables from the data area of the PLC)                                                                      |
| ADRESSE     | N    | 5          | Offset                                                                                                    |

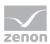

| BITADR     | N     | 2  | For bit variables: bit address<br>For byte variables: 0=lower, 8=higher byte<br>For string variables: Length of string (max. 63 characters)                                         |
|------------|-------|----|----------------------------------------------------------------------------------------------------|
| ARRAYSIZE  | N     | 16 | Number of variables in the array for index variables<br>ATTENTION: Only the first variable is fully available. All others<br>are only available for VBA or the Recipe Group Manager |
| LES_SCHR   | R     | 1  | Write-Read-Authorization<br>0: Not allowed to set value.<br>1: Allowed to set value.                                                                                                |
| MIT_ZEIT   | R     | 1  | time stamp in zenon (only if supported by the driver)                                                                                                    |
| OBJEKT     | N     | 2  | Driver-specific ID number of the primitive object comprises KANALTYP and DATENART                                                                                                   |
| SIGMIN     | Float | 16 | Non-linearized signal - minimum (signal resolution)                                                                                                    |
| SIGMAX     | F     | 16 | Non-linearized signal - maximum (signal resolution)                                                                                                    |
| ANZMIN     | F     | 16 | Technical value - minimum (measuring range)                                                                                                    |
| ANZMAX     | F     | 16 | Technical value - maximum (measuring range)                                                                                                    |
| ANZKOMMA   | N     | 1  | Number of decimal places for the display of the values (measuring range)                                                                                                    |
| UPDATERATE | F     | 19 | Update rate for mathematics variables (in sec, one decimal possible)<br>not used for all other variables                                                                            |
| MEMTIEFE   | N     | 7  | Only for compatibility reasons                                                                                                    |
| HDRATE     | F     | 19 | HD update rate for historical values (in sec, one decimal possible)                                                                                                    |
| HDTIEFE    | N     | 7  | HD entry depth for historical values (number)                                                                                                    |
| NACHSORT   | R     | 1  | HD data as postsorted values                                                                                                    |
| DRRATE     | F     | 19 | Updating to the output (for zenon DDE server, in [s], one decimal possible)                                                                                                    |
| HYST_PLUS  | F     | 16 | Positive hysteresis, from measuring range                                                                                                    |
| HYST_MINUS | F     | 16 | Negative hysteresis, from measuring range                                                                                                    |
| PRIOR      | N     | 16 | Priority of the variable                                                                                                    |
| REAMATRIZE | С     | 32 | Allocated reaction matrix                                                                                                    |

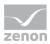

| ERSATZWERT | F | 16  | Substitute value, from measuring range                                                                                                    |
|------------|---|-----|----------------------------------------------------------------------------------------------------|
| SOLLMIN    | F | 16  | Minimum for set value actions, from measuring range                                                                                               |
| SOLLMAX    | F | 16  | Maximum for set value actions, from measuring range                                                                                               |
| VOMSTANDBY | R | 1   | Get value from standby server; the value of the variable is not<br>requested from the server but from the standby-server in<br>redundant networks |
| RESOURCE   | С | 128 | Resource label.<br>Free string for export and display in lists.<br>The length can be limited using the MAX_LAENGE entry in<br>project.ini .       |
| ADJWVBA    | R | 1   | Non-linear value adaption:<br>0: Non-linear value adaption is used<br>1: non linear value adaption is not used                                    |
| ADJZENON   | С | 128 | Linked VBA macro for reading the variable value for non-linear value adjustment.                                                                  |
| ADJWVBA    | С | 128 | Linked VBA macro for writing the variable value for non-linear value adjustment.                                                                  |
| ZWREMA     | N | 16  | Linked counter REMA.                                                                                                    |
| MAXGRAD    | N | 16  | Gradient overflow for counter REMA.                                                                                                    |
|            |   |     |                                                                                                    |

## ▲ Attention.

When importing, the driver object type and data type must be amended to the target driver in the DBF file in order for variables to be imported.

#### LIMIT DEFINITION

Limit definition for limit values 1 to 4 ,  $\$  and status 1 to 4:

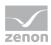

| Description | Туре | Field size | Comment                                                                                                    |  |
|-------------|------|------------|----------------------------------------------------------------------------------------------------|--|
| AKTIV1      | R    | 1          | Limit value active (per limit value available)                                                                                                    |  |
| GRENZWERT1  | F    | 20         | Technical value or ID number of a linked variable for a dynamic limit (see VARIABLEx) (if VARIABLEx is 1 and here it is -1, the existing variable linkage is not overwritten) |  |
| SCHWWERT1   | F    | 16         | Threshold value for limit                                                                                                    |  |
| HYSTERESE1  | F    | 14         | Hysteresis in %                                                                                                    |  |
| BLINKEN1    | R    | 1          | Set blink attribute                                                                                                    |  |
| BTB1        | R    | 1          | Logging in CEL                                                                                                    |  |
| ALARM1      | R    | 1          | Alarm                                                                                                    |  |
| DRUCKEN1    | R    | 1          | Printer output (for CEL or Alarm)                                                                                                    |  |
| QUITTIER1   | R    | 1          | Must be acknowledged                                                                                                    |  |
| LOESCHE1    | R    | 1          | Must be deleted                                                                                                    |  |
| VARIABLE1   | R    | 1          | Dyn. limit value linking<br>the limit is defined by an absolute value (see field GRENZWER                                                                                     |  |
| FUNC1       | R    | 1          | Function linking                                                                                                    |  |
| ASK_FUNC1   | R    | 1          | With interrogation before execution                                                                                                    |  |
| FUNC_NR1    | N    | 10         | ID number of the linked function<br>(if "-1" is entered here, the existing function is not overwritten<br>during import)                                                      |  |
| A_GRUPPE1   | N    | 10         | Alarm/event group                                                                                                    |  |
| A_KLASSE1   | N    | 10         | Alarm/event class                                                                                                    |  |
| MIN_MAX1    | С    | 3          | Minimum, Maximum                                                                                                    |  |
| FARBE1      | N    | 10         | Color as Windows coding                                                                                                    |  |
| GRENZTXT1   | С    | 66         | Limit value text                                                                                                    |  |
| A_DELAY1    | N    | 10         | Time delay                                                                                                    |  |
| INVISIBLE1  | R    | 1          | Invisible                                                                                                    |  |

Expressions in the column "Comment" refer to the expressions used in the dialog boxes for the definition of variables. For more information, see chapter Variable definition.

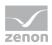

#### 7.4.3 Online import

The S7DCOS driver supports variable online import. This means that all GLT objects that were configured in the driver will be created as separate data points, i.e. as zenon variables. If a variable is imported several times, the variables name serves as the key, this means that the already existing variable will be modified so that the relation via net address, data block and number will be correct again. The rest of the settings remains untouched and is not overwritten.

#### 7.4.4 Offline import

#### **EXCEL IMPORT**

Via the import, all systems including their GLT objects can be imported from a DCOS Excel sheet saved as a tab-seperated text file.

Recommended actions:

- 1. Open the DCOS Excel sheet.
- 2. Select the worksheet DP addresses.
- 3. Save the sheet under a new name in the format Text (tab-seperated).
- 4. Select the according PLC connection in the dialog Conn. TCP/IP.
- 5. Import the file via the button Import.

If the GLT objects are imported several times, their name serves as the key. This means that in this case, only the addressing information - i.e. the type and data block offset - of already existing GLT objects are updated. The rest of the settings remains untouched and is not overwritten.

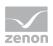

## 7.5 Driver variables

The driver kit implements a number of driver variables. These are divided into:

- Information
- Configuration
- Statistics and
- Error messages

The definitions of the variables defined in the driver kit are available in the import file drvvar.dbf (on the CD in the directory: CD Drive:/Predefined/Variables) and can be imported from there.

**Hint:** Variable names must be unique in zenon. If driver variables are to be imported from drvvar.dbf again, the variables that were imported beforehand must be renamed.

## 💡 Info

Not every driver supports all driver variants.

For example:

- > Variables for modem information are only supported by modem-compatible drivers
- Driver variables for the polling cycle only for pure polling drivers
- Connection-related information such as ErrorMSG only for drivers that only edit one connection at a a time

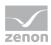

#### INFORMATION

| Name from import            | Туре  | Offset | Description                           |
|-----------------------------|-------|--------|---------------------------------------|
| MainVersion                 | UINT  | 0      | Main version number of the driver.    |
| SubVersion                  | UINT  | 1      | Sub version number of the driver.     |
| BuildVersion                | UINT  | 29     | Build version number of the driver.   |
| RTMajor                     | UINT  | 49     | zenon main version number             |
| RTMinor                     | UINT  | 50     | zenon sub version number              |
| RTSp                        | UINT  | 51     | zenon service pack number             |
| RTBuild                     | UINT  | 52     | zenon build number                    |
| LineStateIdle               | BOOL  | 24.0   | TRUE, if the modem connection is idle |
| LineStateOffering           | BOOL  | 24.1   | TRUE, if a call is received           |
| LineStateAccepted           | BOOL  | 24.2   | The call is accepted                  |
| LineStateDialtone           | BOOL  | 24.3   | Dialtone recognized                   |
| LineStateDialing            | BOOL  | 24.4   | Dialing active                        |
| LineStateRingBack           | BOOL  | 24.5   | While establishing the connection     |
| LineStateBusy               | BOOL  | 24.6   | Target station is busy                |
| LineStateSpecialInfo        | BOOL  | 24.7   | Special status information received   |
| LineStateConnected          | BOOL  | 24.8   | Connection established                |
| LineStateProceeding         | BOOL  | 24.9   | Dialing completed                     |
| LineStateOnHold             | BOOL  | 24.10  | Connection in hold                    |
| LineStateConferenced        | BOOL  | 24.11  | Connection in conference mode.        |
| LineStateOnHoldPendConf     | BOOL  | 24.12  | Connection in hold for conference     |
| LineStateOnHoldPendTransfer | BOOL  | 24.13  | Connection in hold for transfer       |
| LineStateDisconnected       | BOOL  | 24.14  | Connection stopped                    |
| LineStateUnknow             | BOOL  | 24.15  | Connection status unknown             |
| ModemStatus                 | UDINT | 24     | Current modem status                  |
| TreiberStop                 | BOOL  | 28     | Driver stopped                        |

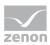

|              |       |    | For driver stop, the variable has the value TRUE and an OFF bit. After the driver has started, the variable has the value FALSE and no OFF bit. |
|--------------|-------|----|----------------------------------------------------------------------------------------------------|
| SimulRTState | UDINT | 60 | Informs the status of Runtime for driver simulation.                                                                                            |

#### CONFIGURATION

| Name from import | Туре   | Offset | Description                                                                                                    |
|------------------|--------|--------|----------------------------------------------------------------------------------------------------|
| ReconnectInRead  | BOOL   | 27     | If TRUE, the modem is automatically reconnected for reading                                                                                                    |
| ApplyCom         | BOOL   | 36     | Apply changes in the settings of the serial<br>interface. Writing to this variable<br>immediately results in the method<br>SrvDrvVarApplyCom being called (which<br>currently has no further function).                                               |
| ApplyModem       | BOOL   | 37     | Apply changes in the settings of the<br>modem. Writing this variable immediately<br>calls the method SrvDrvVarApplyModem.<br>This closes the current connection and<br>opens a new one according to the settings<br>PhoneNumberSet and ModemHwAdrSet. |
| PhoneNumberSet   | STRING | 38     | Telephone number, that should be used                                                                                                    |
| ModemHwAdrSet    | DINT   | 39     | Hardware address for the telephone number                                                                                                    |
| GlobalUpdate     | UDINT  | 3      | Update time in milliseconds (ms).                                                                                                    |
| BGlobalUpdaten   | BOOL   | 4      | TRUE, if update time is global                                                                                                    |
| TreiberSimul     | BOOL   | 5      | TRUE, if driver in sin simulation mode                                                                                                    |
| TreiberProzab    | BOOL   | 6      | TRUE, if the variables update list should be kept in the memory                                                                                                    |
| ModemActive      | BOOL   | 7      | TRUE, if the modem is active for the driver                                                                                                    |

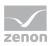

| Device         | STRING | 8  | Name of the serial interface or name of the modem                                           |
|----------------|--------|----|---------------------------------------------------------------------------------------------|
| ComPort        | UINT   | 9  | Number of the serial interface.                                                             |
| Baud rate      | UDINT  | 10 | Baud rate of the serial interface.                                                          |
| Parity         | SINT   | 11 | Parity of the serial interface                                                              |
| ByteSize       | SINT   | 14 | Number of bits per character of the serial interface                                        |
|                |        |    | Value = 0 if the driver cannot establish any serial connection.                             |
| StopBit        | SINT   | 13 | Number of stop bits of the serial interface.                                                |
| Autoconnect    | BOOL   | 16 | TRUE, if the modem connection should be<br>established automatically for<br>reading/writing |
| PhoneNumber    | STRING | 17 | Current telephone number                                                                    |
| ModemHwAdr     | DINT   | 21 | Hardware address of current telephone number                                                |
| RxIdleTime     | UINT   | 18 | Modem is disconnected, if no data transfer occurs for this time in seconds (s)              |
| WriteTimeout   | UDINT  | 19 | Maximum write duration for a modem connection in milliseconds (ms).                         |
| RingCountSet   | UDINT  | 20 | Number of ringing tones before a call is accepted                                           |
| ReCallIdleTime | UINT   | 53 | Waiting time between calls in seconds (s).                                                  |
| ConnectTimeout | UDINT  | 54 | Time in seconds (s) to establish a connection.                                              |

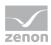

#### STATISTICS

| Name from import     | Туре  | Offset | Description                                                                       |
|----------------------|-------|--------|-----------------------------------------------------------------------------------|
| MaxWriteTime         | UDINT | 31     | The longest time in milliseconds (ms) that is required for writing.               |
| MinWriteTime         | UDINT | 32     | The shortest time in milliseconds (ms) that is required for writing.              |
| MaxBlkReadTime       | UDINT | 40     | Longest time in milliseconds (ms) that is required to read a data block.          |
| MinBlkReadTime       | UDINT | 41     | Shortest time in milliseconds (ms) that is required to read a data block.         |
| WriteErrorCount      | UDINT | 33     | Number of writing errors                                                          |
| ReadSucceedCount     | UDINT | 35     | Number of successful reading attempts                                             |
| MaxCycleTime         | UDINT | 22     | Longest time in milliseconds (ms) required to read all requested data.            |
| MinCycleTime         | UDINT | 23     | Shortest time in milliseconds (ms) required to read all requested data.           |
| WriteCount           | UDINT | 26     | Number of writing attempts                                                        |
| ReadErrorCount       | UDINT | 34     | Number of reading errors                                                          |
| MaxUpdateTimeNormal  | UDINT | 56     | Time since the last update of the priority group<br>Normal in milliseconds (ms).  |
| MaxUpdateTimeHigher  | UDINT | 57     | Time since the last update of the priority group<br>Higher in milliseconds (ms).  |
| MaxUpdateTimeHigh    | UDINT | 58     | Time since the last update of the priority group<br>High in milliseconds (ms).    |
| MaxUpdateTimeHighest | UDINT | 59     | Time since the last update of the priority group<br>Highest in milliseconds (ms). |

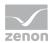

| PokeFinish | BOOL | 55 | Goes to 1 for a query, if all current pokes were |
|------------|------|----|--------------------------------------------------|
|            |      |    | executed                                         |

#### ERROR MESSAGES

| Name from import  | Туре   | Offset | Description                                                     |
|-------------------|--------|--------|-----------------------------------------------------------------|
| ErrorTimeDW       | UDINT  | 2      | Time (in seconds since 1.1.1970), when the last error occurred. |
| ErrorTimeS        | STRING | 2      | Time (in seconds since 1.1.1970), when the last error occurred. |
| RdErrPrimObj      | UDINT  | 42     | Number of the PrimObject, when the last reading error occurred. |
| RdErrStationsName | STRING | 43     | Name of the station, when the last reading error occurred.      |
| RdErrBlockCount   | UINT   | 44     | Number of blocks to read when the last reading error occurred.  |
| RdErrHwAdresse    | UDINT  | 45     | Hardware address when the last reading error occurred.          |
| RdErrDatablockNo  | UDINT  | 46     | Block number when the last reading error occurred.              |
| RdErrMarkerNo     | UDINT  | 47     | Marker number when the last reading error occurred.             |
| RdErrSize         | UDINT  | 48     | Block size when the last reading error occurred.                |
| DrvError          | SINT   | 25     | Error message as number                                         |
| DrvErrorMsg       | STRING | 30     | Error message as text                                           |
| ErrorFile         | STRING | 15     | Name of error log file                                          |

# 8. Driver-specific functions

This driver supports the following functions:

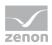

# 9. Driver commands

This chapter describes standard functions that are valid for most zenon drivers. Not all functions described here are available for every driver. For example, a driver that does not, according to the data sheet, support a modem connection also does not have any modem functions.

Driver commands are used to influence drivers using zenon; start and stop for example. The engineering is implemented with the help of function **Driver** commands. To do this:

- create a new function
- ▶ select Variables -> Driver commands
- The dialog for configuration is opened

| Driver                                         |                                |
|------------------------------------------------|--------------------------------|
| Driver commands                                |                                |
| Settings Driver S7TCP-IP Current status Priver | <u>⊆</u> ancel<br><u>H</u> elp |
| Driver command                                 |                                |
| Show this dialog in the Runtime                |                                |

| Parameters                                   | Description                                                                                                    |
|----------------------------------------------|----------------------------------------------------------------------------------------------------|
| Drivers                                      | Drop-down list with all drivers which are loaded in the project.                                                                                                    |
| Current state                                | Fixed entry which has no function in the current version.                                                                                                    |
| Driver commands                              | Drop-down list for the selection of the command.                                                                                                    |
| <pre>&gt; Start driver (online   mode)</pre> | Driver is reinitialized and started.                                                                                                    |
| Stop driver (offline<br>mode)                | Driver is stopped. No new data is accepted.<br>Note: If the driver is in offline mode, all variables that were<br>created for this driver receive the status switched off<br>(OFF; Bit 20). |
| Driver in simulation                         | Driver is set into simulation mode.<br>The values of all variables of the driver are simulated by the                                                                                       |

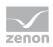

|   | mode                                 | driver. No values from the connected hardware (e.g. PLC, bus system,) are displayed.                                                                  |
|---|--------------------------------------|----------------------------------------------------------------------------------------------------|
| • | Driver in hardware<br>mode           | Driver is set into hardware mode.<br>For the variables of the driver the values from the connected<br>hardware (e.g. PLC, bus system,) are displayed. |
| • | Driver-specific<br>command           | Enter driver-specific commands. Opens input field in order to enter a command.                                                                        |
|   | Activate driver write<br>set value   | Write set value to a driver is allowed.                                                                                                    |
| • | Deactivate driver<br>write set value | Write set value to a driver is prohibited.                                                                                                    |
| • | Establish connection with modem      | Establish connection (for modem drivers) Opens the input fields for the hardware address and for the telephone number.                                |
| • | Disconnect from modem                | Terminate connection (for modem drivers)                                                                                                    |
|   | ow this dialog in the ntime          | The dialog is shown in Runtime so that changes can be made.                                                                                           |

#### **DRIVER COMMANDS IN THE NETWORK**

If the computer, on which the driver command function is executed, is part of the zenon network, additional actions are carried out. A special network command is sent from the computer to the project server, which then executes the desired action on its driver. In addition, the Server sends the same driver command to the project standby. The standby also carries out the action on its driver.

This makes sure that Server and Standby are synchronized. This only works if the Server and the Standby both have a working and independent connection to the hardware.

## **10. Error analysis**

Should there be communication problems, this chapter will assist you in finding out the error.

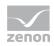

## 10.1 Analysis tool

All zenon modules such as Editor, Runtime, drivers, etc. write messages to a joint log file. To display them correctly and clearly, use the Diagnosis Viewer (main.chm::/12464.htm) program that was also installed with zenon. You can find it under *Start/All programs/zenon/Tools 7.00 -> Diagviewer*.

zenon driver log all errors in the log files. The default folder for the log files is subfolder Log in directory ProgramData, example: C:\ProgramData\zenon \zenon700\LOG for zenon version 7.00 SPO. Log files are text files with a special structure.

Attention: With the default settings, a driver only logs error information. With the Diagnosis Viewer you can enhance the diagnosis level for most of the drivers to "Debug" and "Deep Debug". With this the driver also logs all other important tasks and events.

In the Diagnosis Viewer you can also:

- follow currently created entries live
- customize the logging settings
- change the folder in which the log files are saved

#### Hints:

- 1. In Windows CE even errors are not logged per default due to performance reasons.
- 2. The Diagnosis Viewer displays all entries in UTC (coordinated world time) and not in local time.
- 3. The Diagnosis Viewer does not display all columns of a log file per default. To display more columns activate property Add all columns with entry in the context menu of the column header.
- 4. If you only use Error logging, the problem description is in column Error text. For other diagnosis level the description is in column General text.
- 5. For communication problems many drivers also log error numbers which the PLC assigns to them. They are displayed in Error text and/or Error code and/or Driver error parameter (1 and 2). Hints on the meaning of error codes can be found in the driver documentation and the protocol/PLC description.
- 6. At the end of your test set back the diagnosis level from Debug Or Deep Debug. At Debug and Deep Debug there are a great deal of data for logging which are saved to the hard drive and

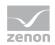

which can influence your system performance. They are still logged even after you close the Diagnosis Viewer.

#### 🂡 Info

You can find further information on the Diagnosis Viewer in the Diagnose Viewer (main.chm::/12464.htm) chapter.

## 10.2 Check list

- ▶ Does the PLC and the network connection between PLC and PC work (ping)?
- ► Are the used DCOS blocks defined and configured correctly in the PLC?
- Are the connections on the PLC configured correctly and do the TSAPs in the driver configuration match the connection configuration?
- ▶ Has every connected visualization PC been assigned a PLC connection?
- Do the DCOS objects in the PC match the ones in the driver configuration and is the reference in the zenon variable to the associated GLT object correct?
- Have you analyzed the driver error file?
   In case of communication problems, the driver writes a detailed problem analysis into the driver communication error file. You can find it in the project directory in the folder
   \RT\FILES\zenon\custom\log. The name of the file is \_<drivername>.txt.
   The file can be opened with any text editor, e.g. Notepad.

#### Have you activated extended logging?

The log file is saved under the name <drivername>\_log.txt in the project directory in the folder RT\FILES\zenon\custom\log. You can view this file with any text editor, e.g. Notepad.